## **Version Number**

The current version number for this product is: 2.0.0

# **System Requirements**

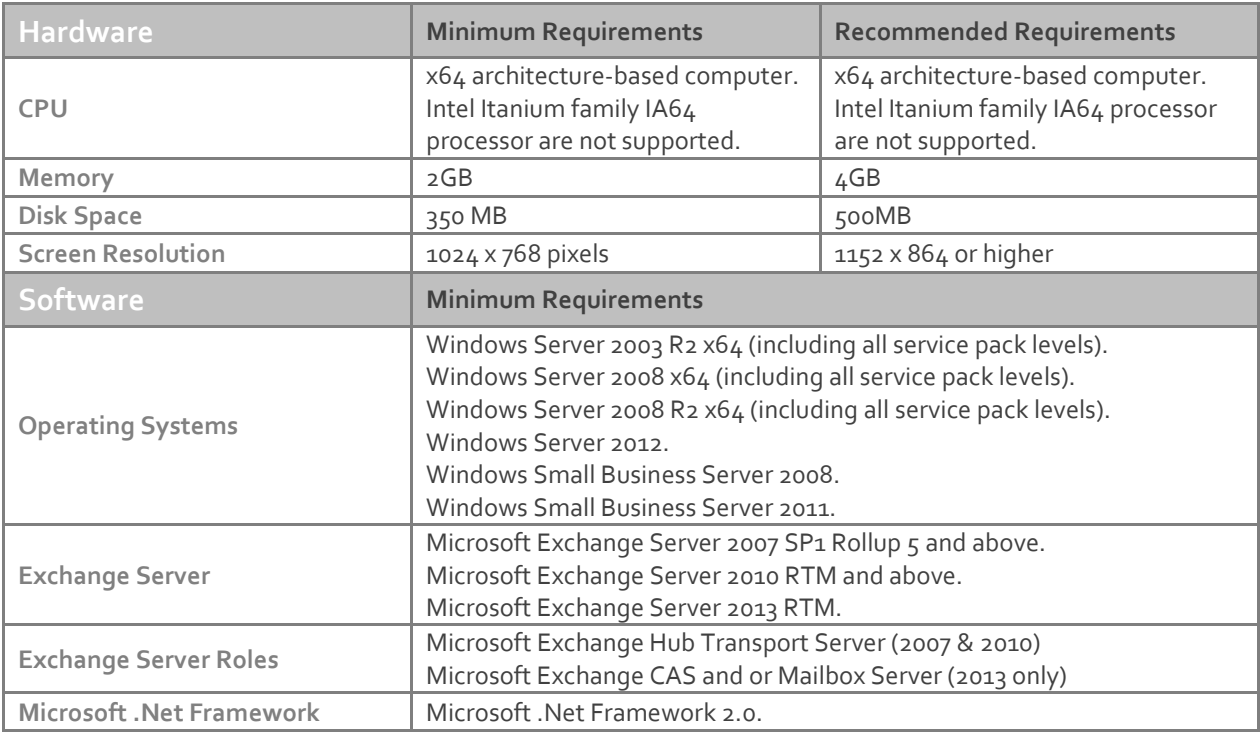

### **Downloading**

Please refer to the following link on the Exclaimer website: <http://www.exclaimer.com/downloads/auto-responder/default.aspx>

### **Installing**

Download the 'Auto Responder 2.0' installation file 'setup.exe' and run on the Microsoft Exchange Hub Transport Server for Exchange 2007/2010 or CAS and or Mailbox Server for Exchange 2013. An MSI is available from support by contacting [support@exclaimer.com.](mailto:support@exclaimer.com)

### **Uninstalling**

Uninstall can be achieved via the 'setup.exe' or MSI for the currently installed version of 'Auto Responder 2.0' or via 'Add/Remove Programs' in Windows Server 2003 or 'Programs and Features' in Windows Server 2008 & 2012.

The configuration files are located in the following folder and will not be removed as part of the uninstall process:

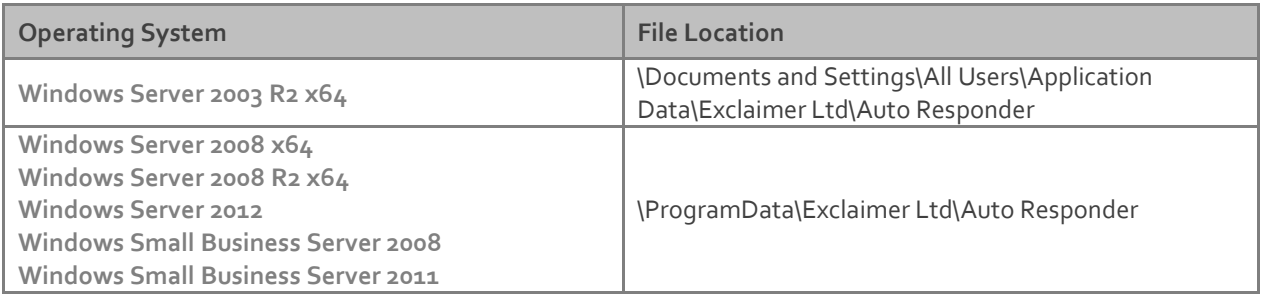

The uninstall process will not lose any of your configuration or settings. However as a backup precaution you may wish to export your configuration.

## **Export Steps**

- 1. Open the Exclaimer Console.
- 2. Select the 'Exclaimer' node.
- 3. Open the 'Action' menu.
- 4. Select 'Export Configuration...'
- 5. Select a location and filename for the export.
- 6. Press Save.

This will export all your settings including all your templates and licensing data.

# **Upgrading**

Upgrading from Auto Responder 1.0 to Auto Responder 2.0.0 can be achieved via the 'setup.exe' which will perform an in-place upgrade.

#### **Important:**

When upgrading from Auto Responder 1.0 to Auto Responder 2.0.0 the product will go into trial mode. You will need to obtain a new license for Auto Responder 2.0.0 from the Exclaimer Sales team.

#### **New Features**

- In-place upgrades. No need to uninstall the previous version.
- Copy and import template data from other Exclaimer products.
- Ability to delay the sending of an auto response.
- Ability to trigger policy conditions and populate template data using either the SENDER or FROM parts of a message.
- Ability to stop processing policies if a policy exception is encountered.
- New "Conditional Field" component.
- New "List of fields" component.
- New "Social media strip" component.
- New "QR Code" component.
- New "Personal Block" component.
- New "Address Block" component.
- New "Other User's AD field" component.
- Nested {fields} can inherit the properties of their parent.

General performance and scalability improvements.

# **Changes**

- Status View has been removed and all operational events are now logged in the 'Exclaimer' Windows event log under 'Application and Services Logs'.
- Email notifications removed. Notifications are now recorded in the Windows event log.
- Image button in the template editor now uses {Custom Image} field.
- Hyperlink button in the template editor now uses {Custom Hyperlink} field.

## **Fixed Issues**

- When using the LDAP Query editor in Conditions/Exceptions on the Advanced tab the entire LDAP query was not exposed.
- Dynamic Distribution Group cached information was not refreshed on expiry.
- Using "Content from File" with an RTF document could occasionally cause repeated content to appear.
- Messages without a 'From' address, but with a 'X-Sender' header would not be processed.
- Messages with Sender: or From: field missing, empty or containing only <> would not be processed.
- Encrypted messages that triggered a policy with an embedded image would not be processed.
- Table components always had their merge cells option disabled.
- Configuration backup failed in certain scenarios.
- Importing and Exporting configuration files did not clear them from the temp folder.
- The folder selected for image and file location when importing multiple templates was not being retained.